## **Ανεβάστε αρχεία**

Το ανέβασμα αρχείων (upload) είναι μια συνήθης και πολύ χρήσιμη διαδικασία.

Γίνεται αρκετά απλά:

- Κάνετε click στην περιοχή με το διακεκομμένο πλαίσιο (**σημείο 1**) και κατόπιν επιλέξτε αρχεία (ή σύρετε τα αρχεία που θέλετε να ανεβάσετε μέσα σε αυτό)
- Σε κάθε περίπτωση ισχύουν ειδικοί περιορισμοί (τύπος αρχείων, μέγεθος κλπ) για τους οποίους ενημερώνεστε αναλυτικά (**σημείο 2**)
- Όταν είστε έτοιμοι πατήστε το κουμπί "Αποστολή" (**σημείο 3**)

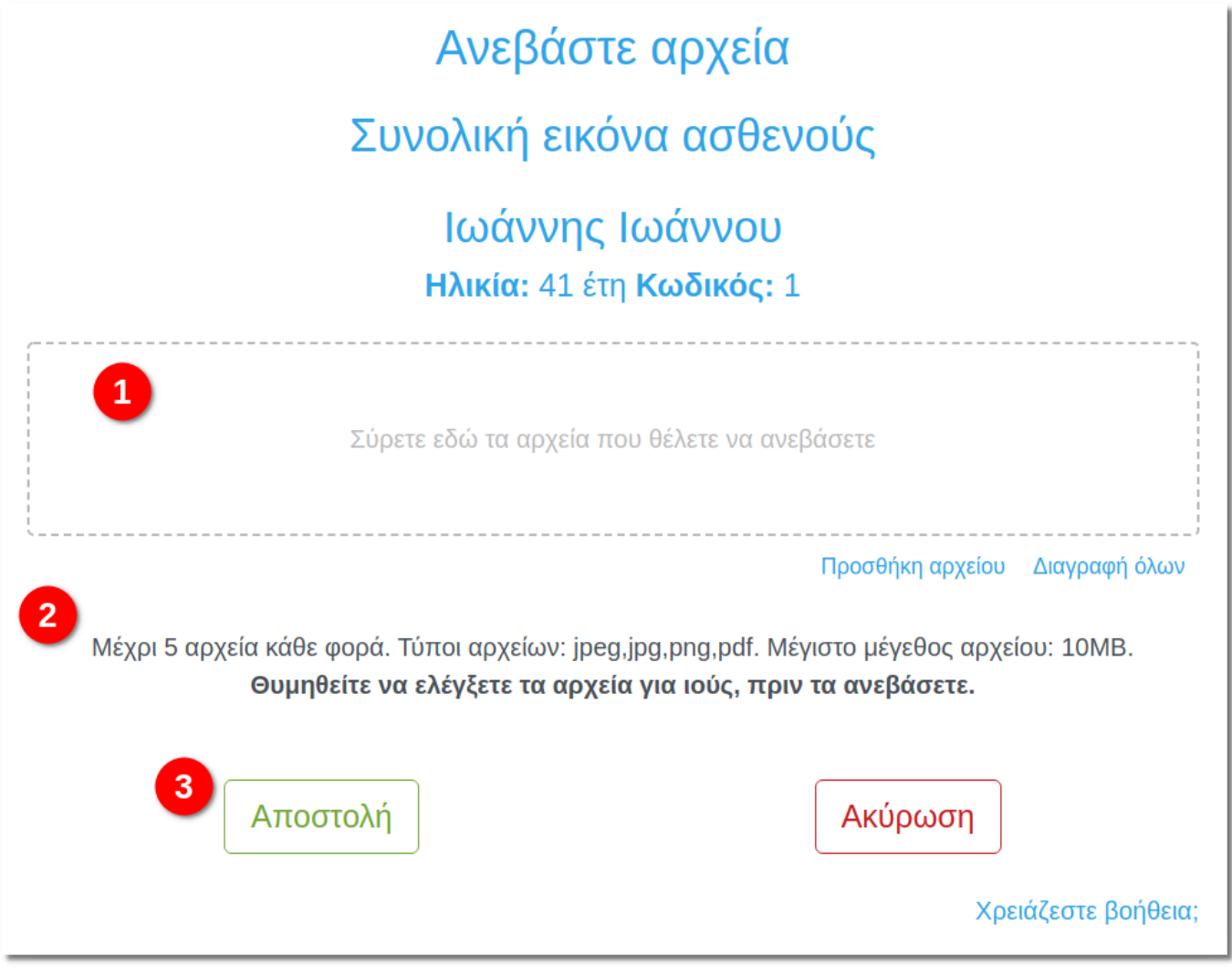

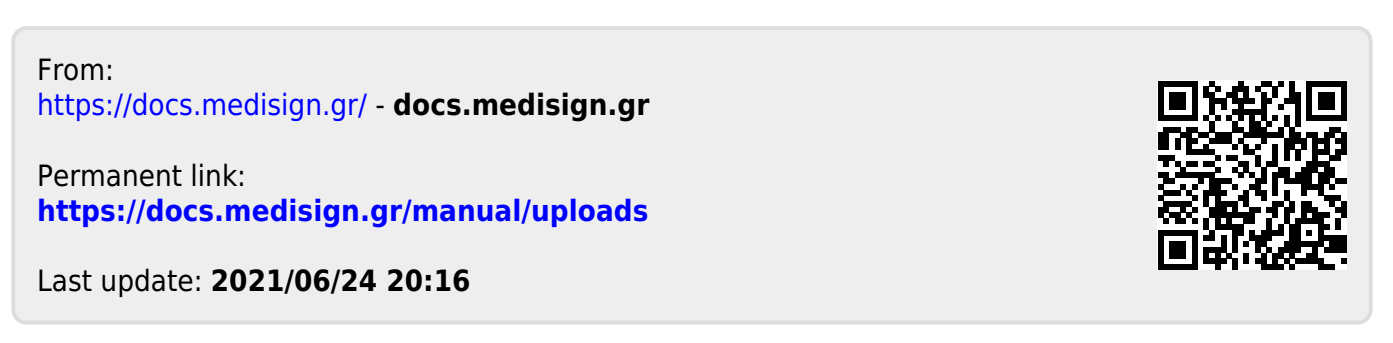